# MATLAB® Web App Server™

Command-Line Interface Reference

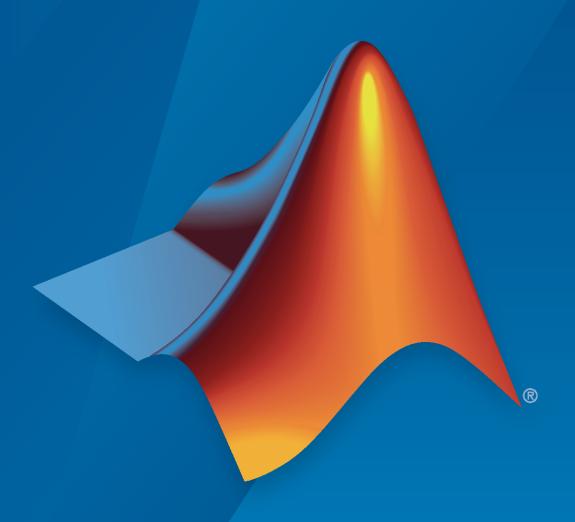

# MATLAB®

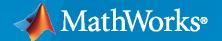

### **How to Contact MathWorks**

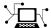

Latest news: www.mathworks.com

Sales and services: www.mathworks.com/sales\_and\_services

User community: www.mathworks.com/matlabcentral

Technical support: www.mathworks.com/support/contact\_us

T

Phone: 508-647-7000

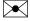

The MathWorks, Inc. 1 Apple Hill Drive Natick, MA 01760-2098

 $MATLAB^{\otimes}$  Web App Server<sup>TM</sup> Command-Line Interface Reference

© COPYRIGHT 2020-2023 by The MathWorks, Inc.

The software described in this document is furnished under a license agreement. The software may be used or copied only under the terms of the license agreement. No part of this manual may be photocopied or reproduced in any form without prior written consent from The MathWorks, Inc.

FEDERAL ACQUISITION: This provision applies to all acquisitions of the Program and Documentation by, for, or through the federal government of the United States. By accepting delivery of the Program or Documentation, the government hereby agrees that this software or documentation qualifies as commercial computer software or commercial computer software documentation as such terms are used or defined in FAR 12.212, DFARS Part 227.72, and DFARS 252.227-7014. Accordingly, the terms and conditions of this Agreement and only those rights specified in this Agreement, shall pertain to and govern the use, modification, reproduction, release, performance, display, and disclosure of the Program and Documentation by the federal government (or other entity acquiring for or through the federal government) and shall supersede any conflicting contractual terms or conditions. If this License fails to meet the government's needs or is inconsistent in any respect with federal procurement law, the government agrees to return the Program and Documentation, unused, to The MathWorks, Inc.

#### **Trademarks**

MATLAB and Simulink are registered trademarks of The MathWorks, Inc. See www.mathworks.com/trademarks for a list of additional trademarks. Other product or brand names may be trademarks or registered trademarks of their respective holders.

#### Patents

 $MathWorks\ products\ are\ protected\ by\ one\ or\ more\ U.S.\ patents.\ Please\ see\ www.mathworks.com/patents\ for\ more\ information.$ 

#### **Revision History**

| March 2020     | Online only | New for Version 1.0 (Release 2020a)      |
|----------------|-------------|------------------------------------------|
| September 2020 | Online only | Revised for Version 1.1 (Release R2020b) |
| March 2021     | Online only | Revised for Version 1.2 (Release R2021a) |
| September 2021 | Online only | Revised for Version 1.3 (Release R2021b) |
| March 2022     | Online only | Revised for Version 1.4 (Release R2022a) |
| September 2022 | Online only | Revised for Version 1.5 (Release R2022b) |
| March 2023     | Online only | Revised for Version 1.6 (Release R2023a) |

# Contents

# **Server Command Line Utilities**

1

# **Server Command Line Utilities**

# webapps-setup

Set up MATLAB Web App Server from command line on Windows, Linux, and macOS systems

# **Syntax**

```
webapps-setup
webapps-setup [--version | -v]
webapps-setup [--help | -h]
```

# Description

```
webapps-setup sets up the MATLAB® Web App Server<sup>™</sup> for use on the current machine.

webapps-setup [--version | -v] returns the version of MATLAB Web App Server installed.

webapps-setup [--help | -h] returns command-line help.
```

# **Examples**

#### **Set Up MATLAB Web App Server**

To set up the server, at the system command line, type:

```
webapps-setup
```

This utility registers the MATLAB Web App Server services with the operating system.

MATLAB Web App Server requires registering two services for security purposes:

- A service to run the server
- A service to run the apps

As what user do you want to run the server service? The default user is: MwWebAppServerR2023a. >

As what user do you want to run the apps service? The default user is: MwWebAppWorkerR2023a. >

The following compatible MATLAB Runtime(s) were found on this system in the default installation C:\Program Files\MATLAB\MATLAB Runtime\R2023a

Are these the MATLAB Runtime(s) you want MATLAB Web App Server to use [y]/n?y MATLAB Web App Server services have been successfully registered.

```
To start the server, execute: webapps-start
To change the server configuration, execute: webapps-config
```

#### **Get Version of MATLAB Web App Server**

To get the version of server that is installed, at the system command line, type:

```
webapps-setup --version
MATLAB Web App Server (R2020a Release)
```

You can get the same information by using the abbreviated form of the syntax.

```
webapps-setup -v
```

#### **Get Command-Line Help**

To get help, at the system command line, type:

You can get the same information by using the abbreviated form of the syntax.

```
webapps-setup -h
```

# **Version History**

Introduced in R2020a

#### See Also

webapps-config|webapps-runtime|webapps-uninstall|webapps-status

#### **Topics**

- "Install or Uninstall MATLAB Web App Server Product"
- "Set Up MATLAB Web App Server"
- "Service Information, Groups, and Folder Locations"
- "Server Logs"

# webapps-appdir

Create folders for organizing web apps from the command line on Windows, Linux, and macOS systems

# **Syntax**

```
webapps-appdir add dirname
webapps-appdir update dirname
webapps-appdir [--version | -v]
webapps-appdir [--help | -h]
```

# **Description**

webapps-appdir add dirname creates a folder named dirname within the apps root folder to organize web apps. The dirname folder is created with necessary permissions.

webapps-appdir update dirname updates a folder named dirname within the apps root folder with necessary permissions.

webapps-appdir [--version | -v] returns the version of MATLAB Web App Server that is installed.

webapps-appdir [--help | -h] returns command-line help.

# **Examples**

#### **Create New Folder**

To create a folder within the apps root folder that has the necessary permissions, at the system command line, type:

webapps-appdir add VenusProgram

#### **Update Existing Folder**

To update an existing folder within the apps root folder with the necessary permissions, at the system command line, type:

```
webapps-appdir update MarsProgram
```

The update option sets the required permissions to an existing folder that was created using operating system-specific folder creation commands.

# **Input Arguments**

#### dirname — Name of folder

string

Specify the name of the folder you want to create or update within the apps root folder with the necessary permissions.

Example: CassiniProgram

# **Tips**

• The webapps-appdir command creates folders with the necessary permissions within the apps root folder. If you use operating-system specific commands to create folders, use the webapps-appdir command with the update option to set the folder with necessary permissions.

# **Version History**

**Introduced in R2021a** 

# **See Also**

webapps-restart|webapps-setup

# webapps-config

Configure MATLAB Web App Server from the command line on Windows, Linux, and macOS systems

# Syntax

```
webapps-config get keyname webapps-config set keyname val webapps-config help keyname
```

# **Description**

```
webapps-config get returns the current MATLAB Web App Server configuration.
webapps-config get keyname returns the value associated with the key keyname.
webapps-config set keyname val assigns the value val to the key keyname.
webapps-config help keyname displays help for the key keyname.
```

# **Examples**

#### **Get Current Server Configuration**

To retrieve the current server configuration, at the system command line, type:

```
webapps-config get
```

#### Get Configuration Value for Specific Key

```
To retrieve a configuration value for a specific key, at the system command line, type: webapps-config get port
```

9988

# Set Configuration Value for Specific Key

To set a configuration value for a specific key, at the system command line, type:

#### webapps-config set port 9999

Successfully changed "port". Changes will be applied the next time the server is started.

Verify that the port has been changed.

webapps-config get port

9999

### **Get Help for Specific Configuration Key**

To get help for a specific configuration key, at the system command line, type:

webapps-config help logs\_path

Folder where server logs are written

### **Enable SSL and Set Location to Certificate File and Private Key File**

To enable SSL, at the system command line, type:

```
webapps-config set ssl_enabled true
webapps-config set ssl_certificate_file /home/user/my_server_certificate.pem
webapps-config set ssl_private_key_file /home/user/my_private_key.pem
```

# **Input Arguments**

#### keyname — Configuration key

string

| keyname                      | Description                                                                          |
|------------------------------|--------------------------------------------------------------------------------------|
| port                         | Port that the server runs on.                                                        |
| license                      | Host name and port of the license server or a path to the license file.              |
| apps_path                    | Path to folder containing the web apps.                                              |
| logs_path                    | Path to folder containing the log files.                                             |
| logging_level                | Level of logging granularity. The options are: 'normal'   'verbose'   'minimal'      |
| log_archive_max_size_mb      | Maximum size of all log files in megabytes (MB) in the log directory.                |
| log_rotation_size_mb         | Maximum size of a log file in megabytes (MB) before it rolls over into another file. |
| maximum_sessions             | Maximum number of sessions allowed by server.                                        |
| session_idle_timeout_minutes | Timeout in minutes before terminating a session when idle.                           |
| startup_timeout_seconds      | Timeout in seconds when starting a new session.                                      |
| ssl_enabled                  | Verify if SSL is enabled.                                                            |
| ssl_certificate_file         | Location of the SSL certificate file.                                                |
| ssl_private_key_file         | Location of the SSL private key file.                                                |

| keyname                 | Description                                                                                                    |
|-------------------------|----------------------------------------------------------------------------------------------------|
| start_nolminit          | Specify whether server can start without initializing license manager                                                |
| app_session_fullscreen  | Specify whether app sessions start in full-screen mode.                                                              |
| app_session_show_footer | Specify whether to show app session footer and logs to specific users. Users can be specified as: all, authors, none |

# val — Configuration value numeric or string

| keyname       | val                                                                                                  | Default Value                                                                                                    |
|---------------|----------------------------------------------------------------------------------------------------|----------------------------------------------------------------------------------------------------|
| port          | Port number specified as a positive integer between 1 and 65535.                                     | 9988                                                                                                    |
| license       | Host name and port number of<br>the license server or a path to<br>the license file.                 | For example <sup>a</sup> :  • 27000@myLicenseServer  • C:\myLicenses \license.lic  • C:\myLicenses \license.dat                                                                                                    |
| apps_path     | Path to folder containing the web apps. Specify as a string.                                         | <ul> <li>Windows®         C:\ProgramData\MathWorks\webapps\R26</li> <li>Linux®         /local/MathWorks/webapps/R2023a/app</li> <li>macOS         /Library/Application Support/MathWorks/Webapps/R2023a/app</li> </ul>          |
| logs_path     | Path to folder containing the log files. Specify as a string.                                        | <ul> <li>Windows         <pre>C:\ProgramData\MathWorks\webapps\R26</pre> </li> <li>Linux         <pre>/local/MathWorks/webapps/R2023a/log         <pre>macOS</pre>     /Library/Application Support/MathWorks/</pre> </li></ul> |
| logging_level | Level of logging granularity. Specify as a string. The options are: 'normal'   'verbose'   'minimal' | normal                                                                                                    |

| keyname                                  | val                                                                                                    | Default Value                       |
|------------------------------------------|----------------------------------------------------------------------------------------------------|-------------------------------------|
| log_archive_max_size_mb                  | Maximum size of all log files in megabytes (MB) in the log directory. Specify as a positive integer.                             | 50 MB                               |
| log_rotation_size_mb                     | Maximum size of a log file in megabytes (MB) before it will roll over into another file. Specify as a positive integer.          | 10 MB                               |
| maximum_sessions                         | Maximum number of sessions allowed by server. Specify as a positive integer.                                                     | 1 session per gigabyte (GB) of RAM. |
| <pre>session_idle_timeout_min utes</pre> | Timeout in minutes before terminating a session when idle. Specify as a positive integer.                                        | 5                                   |
| startup_timeout_seconds                  | Timeout in seconds when starting a new session. Specify as a positive integer.                                                   | 45                                  |
| ssl_enabled                              | Verify if SSL is enabled specified as Boolean.                                                                                   | false                               |
| ssl_certificate_file                     | Location of the SSL certificate file. Specify as a string.                                                                       |                                     |
| ssl_private_key_file                     | Location of the SSL private key file. Specify as a string.                                                                       |                                     |
| start_nolminit                           | Specify whether server can start without initializing license manager. Specify as boolean.                                       | false                               |
| app_session_fullscreen                   | Specify whether app sessions start in full-screen mode. Specify as boolean.                                                      | false                               |
| app_session_show_footer                  | Specify whether to show app<br>session footer and logs to<br>specific users. Users can be<br>specified as: all, authors,<br>none | all                                 |

To know the difference between license.lic and license.dat files, see MATLAB Answers.

# **Version History**

Introduced in R2020a

# **See Also**

webapps-setup|webapps-runtime|webapps-status

**Topics** "Service Information, Groups, and Folder Locations"

<sup>&</sup>quot;Server Logs"

# **External Websites**

 $What are the \ differences \ between \ the \ license.lic, \ license.dat, \ network.lic, \ and \ license\_info.xml \ license$ files?

# webapps-restart

Restart MATLAB Web App Server service from the command line on Windows, Linux, and macOS systems

# **Syntax**

```
webapps-restart
webapps-restart [--version | -v]
webapps-restart [--help | -h]
```

# **Description**

```
webapps-restart stops and starts the MATLAB Web App Server.
webapps-restart [--version | -v] returns the version of MATLAB Web App Server installed.
webapps-restart [--help | -h] returns command-line help.
```

# **Examples**

## **Restart MATLAB Web App Server**

To restart the server, at the system command line, type:

```
webapps-restart
```

# **Version History**

Introduced in R2021a

# See Also

webapps-status | webapps-start | webapps-stop

# webapps-runtime

Configure MATLAB Runtime for use with MATLAB Web App Server from the command line on Windows, Linux, and macOS systems

# **Syntax**

```
webapps-runtime list
webapps-runtime add runtime_path
webapps-runtime remove
webapps-runtime remove runtime_path
webapps-runtime [--version | -v]
webapps-runtime [--help | -h]
```

# **Description**

webapps-runtime list returns the list of currently configured versions of MATLAB Runtime.

webapps-runtime add runtime\_path adds the path to a MATLAB Runtime installation, specified by runtime\_path, to the server configuration.

webapps-runtime remove starts an interactive prompt to remove paths to MATLAB Runtime installations from the server configuration.

webapps-runtime remove runtime\_path removes the path to a MATLAB Runtime installation, specified by runtime path, from the server configuration.

webapps-runtime [--version | -v] returns the version of MATLAB Web App Server that is installed.

webapps-runtime [--help | -h] returns command-line help.

# **Examples**

#### **List MATLAB Runtime Installations**

To get a list of MATLAB Runtime configured for use with the server, at the system command line, type:

```
webapps-runtime list
```

```
C:\Program Files\MATLAB\MATLAB Runtime\v914
/usr/local/MATLAB/MATLAB_Runtime/v914
```

#### **Add MATLAB Runtime Path**

To add the path to a MATLAB Runtime installation to the server configuration, at the system command line, type:

```
webapps-runtime add "C:\Program Files\MATLAB\MATLAB Runtime\v98"
```

MATLAB Runtime configuration updated. Changes will be applied the next time the server is started.

#### **Remove MATLAB Runtime Path**

To remove the path to a MATLAB Runtime installation from the server configuration, at the system command line, type:

```
webapps-runtime remove "C:\Program Files\MATLAB\MATLAB Runtime\v98"
```

MATLAB Runtime configuration updated. Changes will be applied the next time the server is started.

#### **Get Version of MATLAB Web App Server**

To get the version of MATLAB Web App Server that is installed, at the system command line, type:

```
webapps-runtime --version
MATLAB Web App Server (R2023a Release)
```

#### **Get Command-Line Help**

To get help for the current command, at the system command line, type:

```
webapps-runtime --help
```

```
Usage:

webapps-runtime -h [ --help ] Display this help message
webapps-runtime ist Display the version of MATLAB Web App Server
webapps-runtime list Lists currently configured MATLAB Runtimes
webapps-runtime add <runtime-path>
webapps-runtime remove Adds runtime-path to the MATLAB Runtime configuration
Launch interactive prompt to remove MATLAB Runtimes
from the MATLAB Runtime configuration
webapps-runtime remove <runtime-path> Removes runtime-path from the MATLAB Runtime configuration
```

# Input Arguments

#### runtime\_path — Path to MATLAB Runtime installation

string

Specify the path to the MATLAB Runtime installation that you want to add to the server configuration or remove from the server configuration.

```
Example: "C:\Program Files\MATLAB\MATLAB Runtime\v98"
```

# **Version History**

Introduced in R2020a

#### See Also

webapps-config | webapps-status | webapps-setup

#### **Topics**

"Configure Server to Use MATLAB Runtime"

# webapps-uninstall

Uninstall MATLAB Web App Server services at the command line on Windows, Linux, and macOS systems

# **Syntax**

```
webapps-uninstall
webapps-uninstall [--version | -v]
webapps-uninstall [--help | -h]
```

# **Description**

webapps-uninstall removes the services associated with MATLAB Web App Server from the system. Executing webapps-uninstall does not uninstall the product.

webapps-uninstall [--version | -v] returns the version of MATLAB Web App Server that is installed.

webapps-uninstall [--help | -h] returns command-line help.

# **Examples**

#### **Uninstall MATLAB Web App Server Services**

```
webapps-uninstall
Uninstallation successful.
```

#### **Get Version of MATLAB Web App Server**

To get the version of MATLAB Web App Server that is installed, at the system command line, type:

```
webapps-uninstall --version
MATLAB Web App Server (R2023a Release)
```

#### **Get Command Line Help**

To get help for the current command, at the command line, type:

```
Webapps-uinstall --help

Usage:
    webapps-uninstall -h [ --help ] Display this help message
    webapps-uninstall -v [ --version ] Display the version of MATLAB Web App Server
    webapps-uninstall WATLAB Web App Server
```

# **Version History**

Introduced in R2020a

# See Also

webapps-status|webapps-config|webapps-stop|webapps-start

**Topics** "Server Startup Failures"

# webapps-start

Start MATLAB Web App Server service from the command line on Windows, Linux, and macOS systems

# **Syntax**

```
webapps-start
webapps-start [--version | -v]
webapps-start [--help | -h]
```

# **Description**

```
webapps-start starts the MATLAB Web App Server.
webapps-start [--version | -v] returns the version of MATLAB Web App Server installed.
webapps-start [--help | -h] returns command-line help.
```

# **Examples**

## Start MATLAB Web App Server

To start the server, at the system command line, type:

```
webapps-start
```

# **Version History**

Introduced in R2020a

# **See Also**

webapps-stop | webapps-status

# webapps-stop

Stop the MATLAB Web App Server service from the command line on Windows, Linux, and macOS systems

# **Syntax**

```
webapps-stop
webapps-stop [--version | -v]
webapps-stop [--help | -h]
```

# **Description**

```
webapps-stop stops the MATLAB Web App Server.
```

```
webapps-stop [--version | -v] returns the version of MATLAB Web App Server installed.
```

```
webapps-stop [--help | -h] returns command line help.
```

# **Examples**

## **Stop the MATLAB Web App Server**

To stop the server, at the system command line, type:

```
webapps-stop
```

# **Version History**

Introduced in R2020a

# See Also

webapps-start | webapps-status

# webapps-status

Get status of MATLAB Web App Server at the command line on Windows, Linux, and macOS systems

# **Syntax**

```
webapps-status
webapps-status [--version | -v]
webapps-status [--help | -h]
```

# Description

```
webapps-status displays the status of the MATLAB Web App Server.
```

```
webapps-status [--version | -v] returns the version of MATLAB Web App Server installed.
```

```
webapps-status [--help | -h] returns command line help.
```

# **Examples**

#### **Get Status of the MATLAB Web App Server**

To get the status of the server, at the system command line, type:

```
webapps-status
```

```
Server Status: Stopped
Apps Folder: C:\ProgramData\MathWorks\webapps\R2023a\apps
Logs Folder: C:\ProgramData\MathWorks\webapps\R2023a\logs
```

# **Version History**

Introduced in R2020a

#### See Also

webapps-setup | webapps-config

# webapps-containers

Setup environment to run MATLAB web apps in Docker containers on Linux systems

**Note** To run MATLAB® web apps in Docker® containers, you must use MATLAB Runtime R2022b or higher. Earlier versions of MATLAB Runtime are not supported. However, you can continue to use versions of MATLAB Runtime going back to R2019b if you are not planning on running web apps in containers.

# **Syntax**

```
webapps-containers [on | off]
webapps-containers status
webapps-containers config get
webapps-containers config get keyname
webapps-containers config set keyname val
webapps-containers net options
```

# **Description**

webapps-containers [on | off] sets up or tears down the Docker® environment required to run MATLAB web apps in containers. You must restart the server using webapps-restart after executing this command for changes to take effect.

Executing webapps-containers on:

- Creates a base Docker image named mw-webapps-worker with the TAG name R2023a that
  consists of a Ubuntu<sup>®</sup> Linux operating system, dependent libraries, and customizations to the base
  image.
- Creates a network for the Docker containers.
- Enables running web apps in containers by setting the use for workers key to 1.
- Configures the firewall so that web apps can run only within the network created for containers and cannot access the internet.

Executing webapps-containers off tears down the Docker environment created for running web apps. Values assigned to configuration keys are preserved.

webapps-containers status returns the setup status of the Docker environment. It indicates whether container use is enabled or disabled and whether the Docker base image is present or missing.

webapps-containers config get returns the entire container configuration.

webapps-containers config get keyname returns the container configuration value associated with the key keyname.

webapps-containers config set keyname val assigns the value val to the container configuration key keyname. You must restart the server using webapps-restart after executing this command for changes to take effect.

webapps-containers net options lets you modify network settings for the container network by adjusting options.

The options passed to the net parameter are not retained when the server is restarted. To retain options after restart, put them in the /local/MathWorks/webapps/R2023a/config/webapps private/containers-firewall-init.sh file.

# **Examples**

sudo ./webapps-containers on

#### Set Up Environment to Run MATLAB Web Apps in Containers

Prepare your host machine to run MATLAB web apps in containers.

```
Installing Docker support for MATLAB Web App Server...
Building base image, this may take a while...
Copying default containers-firewall-init.sh
Enabling firewall service ...
Applying permanent firewall settings ...
Containers support was successfully enabled.
Run "sudo /usr/local/MATLAB/MATLAB_Web_App_Server/R2023a/script/webapps-restart" to apply.
Check the status.
sudo ./webapps-containers status
Container support: enabled
Base image: present
Restart the server to apply changes.
sudo ./webapps-restart
Restarting server...
The server has started successfully.
  Homepage: http://hostname:9988/webapps/home/
Apps Folder: /local/MathWorks/webapps/R2023a/apps
Logs Folder: /local/MathWorks/webapps/R2023a/logs
```

#### **Retrieve Container Configuration**

```
Get the container configuration for all keys.
```

```
sudo ./webapps-containers config get
use_for_workers: 1
memory: 2g
volumes:
cpus:
env:
```

To retrieve configuration of a particular key, specify the keyname.

#### **Preserve Docker Image Used to Instantiate Container**

If you do not want to run your web apps in a containerized environment but want to preserve the Docker image used to instantiate a container, execute:

```
sudo ./webapps-containers config set use_for_workers 0
```

Setting "use\_for\_workers" successfully changed. Run "sudo /usr/local/MATLAB/MATLAB\_Web\_App\_Server/R2023a/script/webapps-restart" to apply.

Check the status.

sudo ./webapps-containers status

Container support: disabled

Base image: present

Restart the server to apply changes.

sudo ./webapps-restart

Restarting server...

The server has started successfully.

Homepage: http://hostname:9988/webapps/home/ Apps Folder: /local/MathWorks/webapps/R2023a/apps Logs Folder: /local/MathWorks/webapps/R2023a/logs

#### **Enable Firewall**

sudo ./webapps-containers net firewall on

Rules were successfully added.

Check the firewall rules.

sudo ./webapps-containers net list

```
Rules for webapps container network 192.168.98.0/24:
```

| num | pkts | bytes | target | prot | opt | in  | out | source          | destination |
|-----|------|-------|--------|------|-----|-----|-----|-----------------|-------------|
| 1   | 0    | 0     | RETURN | all  |     | any | any | 192.168.98.0/24 | anywhere    |
| 2   | 0    | Θ     | REJECT | all  |     | any | any | 192.168.98.0/24 | anywhere    |

#### **Enable DNS**

```
sudo ./webapps-containers net dns on
```

To make firewall changes that survive a reboot, put this command into a "/local/MathWorks/webapps/R2023a/config/webapps\_private/containers-firewall-init.sh" file.

st: re Check the firewall rules.

sudo ./webapps-containers net list

Rules for webapps container network 192.168.98.0/24:

| num | pkts by | /tes target         | prot | opt | in  | out | source          | destination |     |
|-----|---------|---------------------|------|-----|-----|-----|-----------------|-------------|-----|
| 1   | 0       | 0 ACCEPT            | tcp  |     | any | any | 192.168.98.0/24 | anywhere    | tc  |
| 2   | 0       | 0 ACCEPT            | udp  |     | any | any | 192.168.98.0/24 | anywhere    | ud  |
| 3   | 0       | <pre>0 RETURN</pre> | all  |     | any | any | 192.168.98.0/24 | anywhere    | sta |
| 4   | 0       | <pre>0 REJECT</pre> | all  |     | any | any | 192.168.98.0/24 | anywhere    | re: |

#### Add Host and Port to Firewall Exception

sudo ./webapps-containers net dns add www.google.com 443

Enabling traffic to www.google.com:443

To make firewall changes that survive a reboot, put this command into a

Check the firewall rules.

sudo ./webapps-containers net list

Rules for webapps container network 192.168.98.0/24:

|     |        | coupps container    |      | J   |     | ,   | •               |                         |
|-----|--------|---------------------|------|-----|-----|-----|-----------------|-------------------------|
| num | pkts l | bytes target        | prot | opt | in  | out | source          | destination             |
| 1   | 0      | 0 ACCEPT            | tcp  |     | any | any | 192.168.98.0/24 | lga25s78-in-f4.1e100.ne |
| 2   | 0      | 0 ACCEPT            | tcp  |     | any | any | 192.168.98.0/24 | anywhere                |
| 3   | 0      | 0 ACCEPT            | udp  |     | any | any | 192.168.98.0/24 | anywhere                |
| 4   | 0      | <pre>0 RETURN</pre> | all  |     | any | any | 192.168.98.0/24 | anywhere                |
| 5   | 0      | 0 REJECT            | all  |     | any | any | 192.168.98.0/24 | anywhere                |
|     |        |                     |      |     | -   | =   |                 | =                       |

#### **Remove Firewall Rule by Number**

Remove a firewall rule by specifying the rule number.

sudo ./webapps-containers net remove 1

Removing rule 1

Check firewall rules.

sudo ./webapps-containers net list

Rules for webapps container network 192.168.98.0/24:

| num | pkts by | tes target          | prot opt | in  | out | source          | destination |    |
|-----|---------|---------------------|----------|-----|-----|-----------------|-------------|----|
| 1   | 0       | <pre>0 ACCEPT</pre> | tcp      | any | any | 192.168.98.0/24 | anywhere    | tc |
| 2   | 0       | <pre>0 ACCEPT</pre> | udp      | any | any | 192.168.98.0/24 | anywhere    | ud |
| 3   | 0       | <pre>0 RETURN</pre> | all      | any | any | 192.168.98.0/24 | anywhere    | st |
| 4   | Θ       | 0 REJECT            | all      | any | any | 192.168.98.0/24 | anywhere    | re |

# **Input Arguments**

#### keyname — Configuration key

string

<sup>&</sup>quot;/local/MathWorks/webapps/R2023a/config/webapps\_private/containers-firewall-init.sh" file.

| keyname         | Description                                                          |
|-----------------|----------------------------------------------------------------------|
| use_for_workers | Indicate whether MATLAB web apps can run in containers.              |
| memory          | Specify the maximum amount of memory (RAM) the container can use.    |
| volumes         | Specify directories to mount as Docker volumes.                      |
| cpus            | Specify how much of the available CPU resources a container can use. |
| env             | Specify the environment variables to be set within the container.    |

# val — Configuration value numeric | string

Specify a value that corresponds to the keyname value. Enclose the value in double quotes (" ").

| keyname         | val                                                                                                    | Example             |
|-----------------|----------------------------------------------------------------------------------------------------|---------------------|
| use_for_workers | Specify 0 or 1 based on whether containers are disabled or enabled, respectively.                                                       | use_for_workers "0" |
|                 | When you execute webapps - containers on, the software returns a value of 1 by default.                                                 |                     |
| memory          | Specify a positive integer, followed by the suffix b, k, m, g, to indicate bytes, kilobytes, megabytes, or gigabytes.                   | memory "2g"         |
|                 | When you execute webapps - containers on, the software returns an empty value by default, which indicates that no memory limit applies. |                     |

| keyname | val                                                                                                    | Example                                                                                                    |
|---------|----------------------------------------------------------------------------------------------------|----------------------------------------------------------------------------------------------------|
| volumes | <ul> <li>Specify two or three fields, separated by colons (:). The fields must be in the correct order. Separate multiple volumes using a semicolon (;).</li> <li>The first field is the name of the volume.</li> <li>The second field is the path where the file or directory is mounted in the container.</li> <li>The third field is optional and is a comma-separated list of options, such as readonly.</li> <li>For details, see https://docs.docker.com/storage/volumes/.</li> </ul> | <ul> <li>volumes "/var/lib/cassandra/data:/data:readonly"</li> <li>volumes "/var/lib/cassandra/data:/tmp/data:readonly;/usr/share/nginx/html:/tmp/html"</li> </ul> |
|         | When you execute webapps - containers on, the software returns an empty value by default.                                                                                                    |                                                                                                    |
| cpus    | Specify any real number greater than 0. If a machine has two CPUs and you set the value to "1.5", the container is given at most one and a half of the CPUs.  For details, see https://docs.docker.com/config/containers/resource_constraints/.                                                                                                    | cpus "1.5"                                                                                                    |
|         | When you execute webapps-containers on, the software returns an empty value by default, which indicates that no limit to CPU resources applies. Setting the value to 0.000 is equivalent.                                                                                                    |                                                                                                    |

| keyname | val                                                                                                    | Example                                 |
|---------|----------------------------------------------------------------------------------------------------|-----------------------------------------|
| env     | Specify key-value pairs as <key>=<value>. Separate multiple key-value pairs using a semicolon (;).  When you execute webapps - containers on, the software returns an empty value by default.</value></key> | env "MY_VAR1=/<br>hello;MY_VAR2=/world" |

#### options — Options for customizing container network firewall settings

add | dns | firewall | list | remove

**Caution** The options listed below are not retained when the server is restarted. To retain options after restart, put them in the /local/MathWorks/webapps/R2023a/config/webapps\_private/containers-firewall-init.sh file.

Options for customizing container network firewall settings, specified as one of the following:

#### add

Add host and port to the firewall exception list.

sudo ./webapps-containers net add host port

The host parameter can be either a network name, a hostname, a network IP address, or a network IP address with a mask.

#### Examples

Add an IP address to the firewall exception list.

sudo ./webapps-containers net add 123.45.67.111 443

Add a domain name to the firewall exception list.

```
sudo ./webapps-containers net dns on
sudo ./webapps-containers net add www.google.com 443
```

#### dns

Toggle Domain Name System (DNS) resolution on or off.

```
sudo ./webapps-containers net dns on
sudo ./webapps-containers net dns off
```

#### Examples

Enable DNS resolution.

sudo ./webapps-containers net dns on

To make firewall changes that survive a reboot, put this command into a "/local/MathWorks/webapps/R2023a/config/webapps\_private/containers-firewall-init.sh" file.

Disable DNS resolution.

sudo ./webapps-containers net dns off

Rules were successfully removed.

#### firewall

Toggle the container network firewall on or off. The firewall for the container network is based off of Linux iptables. For details, see https://linux.die.net/man/8/iptables.

```
sudo ./webapps-containers net firewall on
sudo ./webapps-containers net firewall off
```

#### Examples

Enable the firewall.

webapps-containers net firewall on

Rules were successfully added.

Disable the firewall.

webapps-containers net firewall off

Rules were successfully removed.

#### list

List container network firewall rules.

sudo ./webapps-containers net list

Examples

List rules.

sudo ./webapps-containers net list

Rules for webapps container network 192.168.98.0/24:

| num | pkts | bytes | target | prot | opt | in  | out | source          | destination |
|-----|------|-------|--------|------|-----|-----|-----|-----------------|-------------|
| 1   | 0    | 0     | ACCEPT | tcp  |     | any | any | 192.168.98.0/24 | anywhere    |
| 2   | 0    | 0     | ACCEPT | udp  |     | any | any | 192.168.98.0/24 | anywhere    |
| 3   | 0    | 0     | RETURN | ali  |     | any | any | 192.168.98.0/24 | anywhere    |
| 4   | 0    | 0     | REJECT | all  |     | any | any | 192.168.98.0/24 | anywhere    |

This particular list of rules is displayed when the firewall and DNS are enabled.

#### remove

Remove host and port.

webapps-containers net remove host port

• Remove the rule num from the list of firewall rules.

webapps-containers net remove num

Examples

Remove rule 1 from the list of firewall rules.

webapps-containers net remove 2
Removing rule 2

#### **More About**

#### **Details**

- The Dockerfile for the image used to instantiate a container can be found in:
  - /usr/local/MATLAB/MATLAB\_Web\_App\_Server/R2023a/toolbox/compiler/mdwas/containers/worker
- At runtime, a Docker volume is created that maps to the MATLAB Runtime installation directory configured for use with MATLAB Web App Server.
- At runtime, when a web app is opened, the .ctf file associated with the web app is copied to the container.

#### **HTTPS**

If MATLAB Web App Server is configured to use HTTPS, the SSL certificate must allow access to a host named mw-webapps-server that's included within a container. In the container's file system, this host listed in /etc/hosts.

#### **Docker Requirements**

Verify that you have Docker installed and configured on the server machine by typing, docker -- info. If you do not have Docker installed, follow the instructions on the Docker website to install and set up Docker.

https://docs.docker.com/engine/install/

#### **Docker Commands**

Execute these commands at a Linux terminal to retrieve relevant information about the Docker environment used to run MATLAB web apps.

| Command                                        | Purpose                                             |
|------------------------------------------------|-----------------------------------------------------|
| docker images                                  | List images.                                        |
| docker ps                                      | List containers.                                    |
| docker inspect < <i>Container ID</i> >         | Return information about container.                 |
| docker network ls                              | List container networks.                            |
| docker exec -i -t < <i>Container ID</i> > bash | Execute an interactive bash shell on the container. |
|                                                | To quit the bash shell, type exit.                  |

#### **Build Your Own Docker Image**

To build your own Docker image:

**1** Modify the Dockerfile:

/usr/local/MATLAB/MATLAB\_Web\_App\_Server/R2023a/toolbox/compiler/mdwas/containers/worker/Dockerfile

- **2** Execute sudo ./webapps-containers on to build an updated Docker image.
- **3** Restart the server and test your application.

# **Version History**

Introduced in R2022b

#### See Also

webapps-setup|webapps-runtime|webapps-restart|webapps-stop

#### **Topics**

"Install or Uninstall MATLAB Web App Server Product"

"Set Up MATLAB Web App Server"

"Service Information, Groups, and Folder Locations"

"Enable SSL"